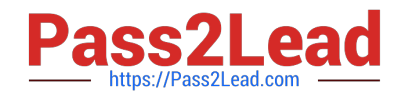

# **MS-900Q&As**

Microsoft 365 Fundamentals

# **Pass Microsoft MS-900 Exam with 100% Guarantee**

Free Download Real Questions & Answers **PDF** and **VCE** file from:

**https://www.pass2lead.com/ms-900.html**

100% Passing Guarantee 100% Money Back Assurance

Following Questions and Answers are all new published by Microsoft Official Exam Center

**C** Instant Download After Purchase

**83 100% Money Back Guarantee** 

- 365 Days Free Update
- 800,000+ Satisfied Customers  $603$

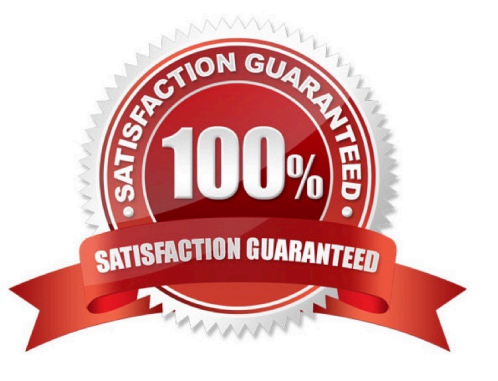

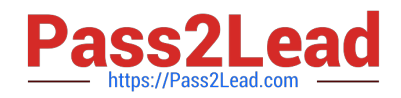

### **QUESTION 1**

HOTSPOT

Instructions: For each of the following statements, select Yes if the statement is true. Otherwise, select No.

NOTE: Each correct match is worth one point.

Hot Area:

## **Answer Area**

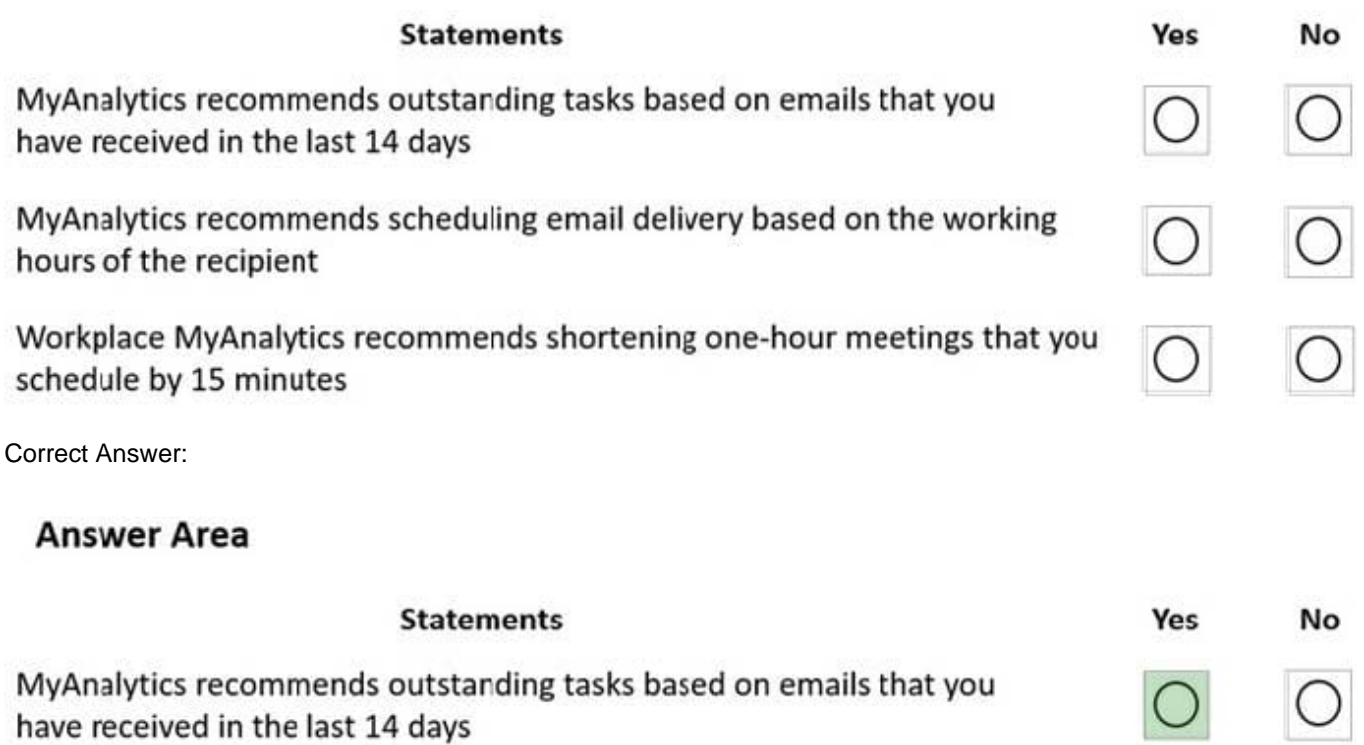

MyAnalytics recommends scheduling email delivery based on the working hours of the recipient

Workplace MyAnalytics recommends shortening one-hour meetings that you schedule by 15 minutes

Reference: https://docs.microsoft.com/en-us/viva/insights/personal/use/mya-notifications#suggested-outstanding-tasks

## **QUESTION 2**

A company is evaluating Microsoft 365 Apps.

The company needs to track all travel reservations and itineraries for its team members by project in a single file. Each project must have its own tab.

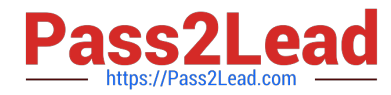

You need to recommend the correct solution for the company.

Which solution should you recommend?

- A. Microsoft Access
- B. Microsoft OneNote
- C. Microsoft Word
- D. Microsoft OneDrive
- E. Microsoft Publisher
- Correct Answer: B

With OneNote, you can easily keep everything you need for your trip, organized and with you. Create sections for different needs such as brainstorming, travel notes, itineraries, and more.

Reference: https://support.microsoft.com/en-us/office/plan-a-trip-or-a-vacation-2d3a348c-42be-4e5bad18-8fd9de453fc2

#### **QUESTION 3**

#### HOTSPOT

An organization migrates to Microsoft 365. The company has an on-premises infrastructure that includes Exchange Server and Active Directory Domain Services. Client devices run Windows 7.

You need to determine which products require the purchase of Microsoft 365 licenses for new employees.

Which product licenses should the company purchase? To answer, select the appropriate options in the answer area.

NOTE: Each correct selection is worth one point.

Hot Area:

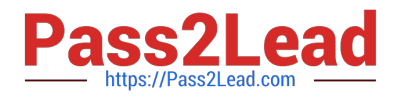

## **Answer Area**

## **License required Product license** Windows 10 Pro Upgrade Required Not required

Required Not required

Required Not required ▼

 $\blacktriangledown$ 

 $\overline{\textbf{v}}$ 

**Windows Server** 

Microsoft Exchange Client Access

Microsoft Office Professional

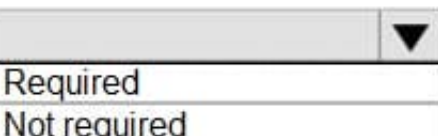

Correct Answer:

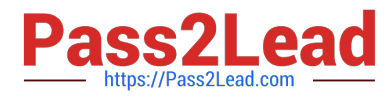

## **Answer Area**

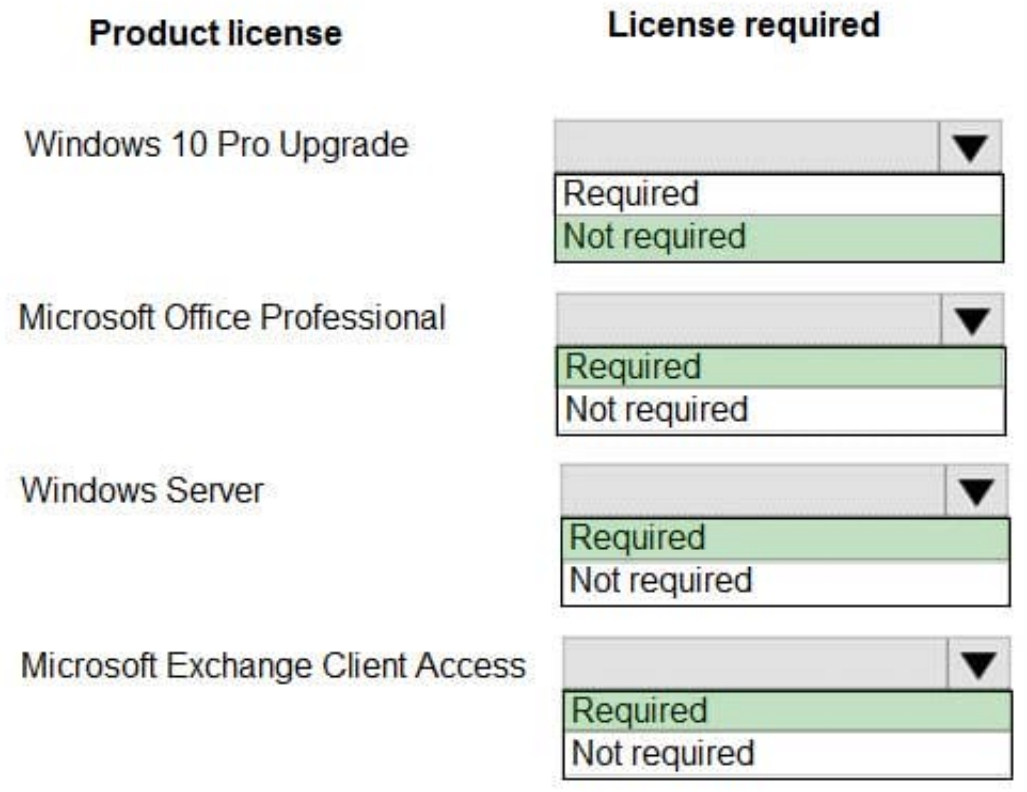

References: https://docs.microsoft.com/en-us/microsoft-365/enterprise/migration-microsoft-365-enterpriseworkload#result

## **QUESTION 4**

A company is planning to use Microsoft 365 Defender.

The company needs to protect Windows 10 client computers from malicious viruses. The company also needs to identify unauthorized cloud apps that are used by end users.

You need to identify the Microsoft 365 Defender solutions that meet the requirements.

Which two solutions should you choose? Each correct answer presents part of the solution.

NOTE: Each correct selection is worth one point.

- A. Microsoft Defender for Identity
- B. Microsoft Defender for Endpoint
- C. Microsoft Defender for Office 365
- D. Microsoft Cloud App Security

Correct Answer: BD

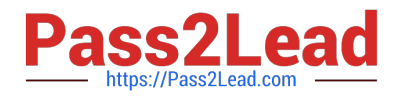

## **QUESTION 5**

#### HOTSPOT

Your company uses Microsoft Teams.

Instructions: For each of the following statements, select Yes if the statement is true. Otherwise, select No.

NOTE: Each correct selection is worth one point.

Hot Area:

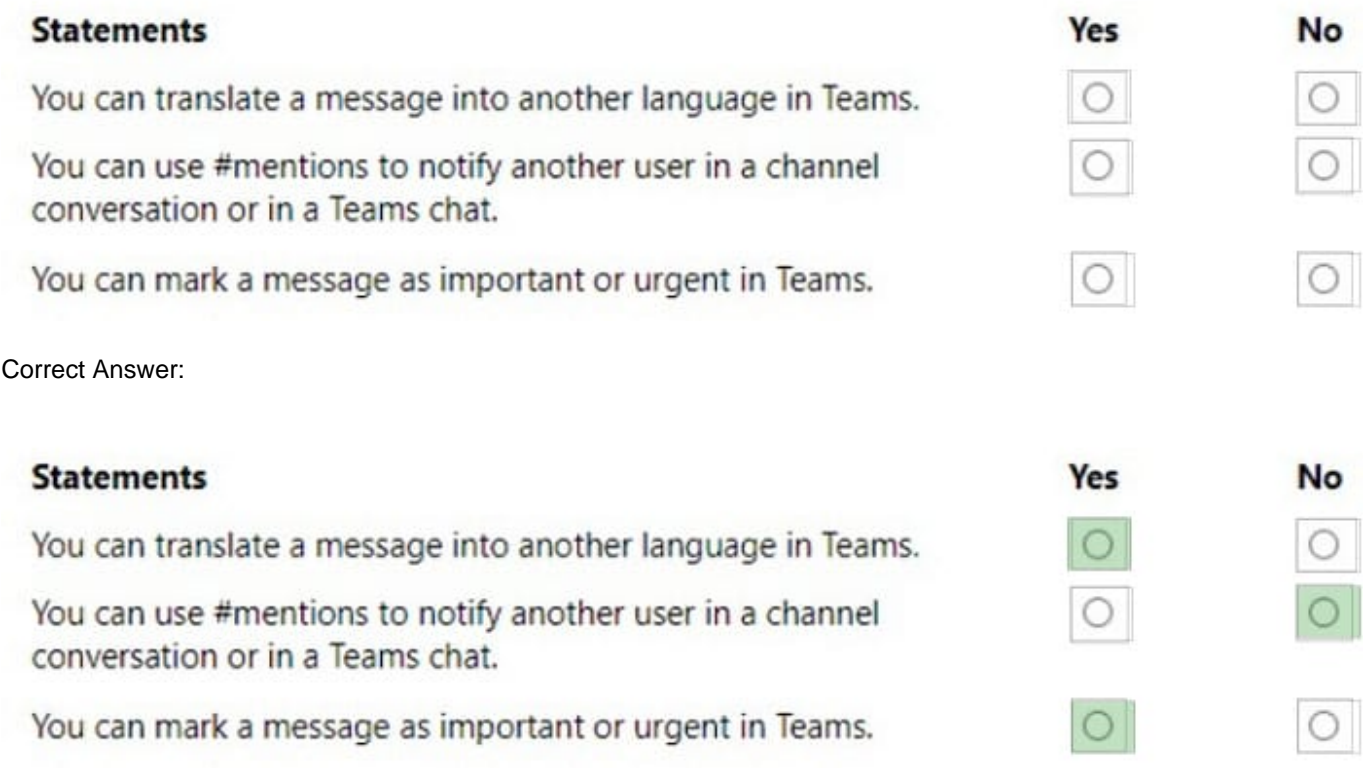

Box 1: Yes

In Teams for personal and small business use, you can translate chat messages in a variety of languages. By default, messages will be translated into the UI language. If you change the default language in your settings, the messages you

select for translation will be translated into that language.

Box 2: No

To use people mentions, type the @ sign and the person\\'s name you want to mention. @mentions in work item fields will generate email notifications like what it does for comments.

To use work item mentions, type the # sign followed by the work item ID or title. #mentions will create a link between the two work items.

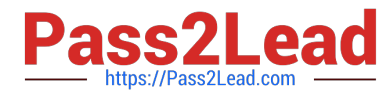

To use PR mentions, add a ! followed by your PR ID or name.

Note: Mention people, work items and PRs in text fields

As we listened to your feedback, we heard that you wanted the ability to mention people, work items, and PRs in the work item description area (and other HTML fields) on the work item and not just in comments. Sometimes you are

collaborating with someone on a work item, or want to highlight a PR in your work item description, but didn\\'t have a way to add that information. Now you can mention people, work items, and PRs in all long text fields on the work item.

Box 3: Yes

You can mark a message as important or urgent in Teams.

To help make sure your message gets noticed, mark it as important or urgent.

To do this, select Set Delivery Options Mark as important button beneath the compose box, and then select Important or Urgent.

This adds the word IMPORTANT! or URGENT! to your message. Once in the message, you can include files, links, or pictures — whatever is needed to get your point across.

Reference: https://support.microsoft.com/en-us/office/translate-a-message-inteams-38fc7175-260a-49a4-99a9-526c6ceb13af

https://docs.microsoft.com/en-us/azure/devops/release-notes/2019/sprint-156-update

https://support.microsoft.com/en-us/office/mark-a-message-as-important-or-urgent-in-teamsea99d5b6-1317-4550-8d75-86ff14cd4462

[MS-900 VCE Dumps](https://www.pass2lead.com/ms-900.html) [MS-900 Study Guide](https://www.pass2lead.com/ms-900.html) [MS-900 Braindumps](https://www.pass2lead.com/ms-900.html)